**Für Sie unmittelbar in der Nähe:**

# **CORONA Teststation**

Online Terminvereinbarung: **www.coronatest-hafen.de**

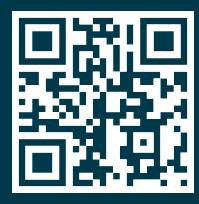

# **Kostenlose Antigen Schnelltests**

**Auf Höhe Hamburger Straße 70 90451 Nürnberg – Hafen**

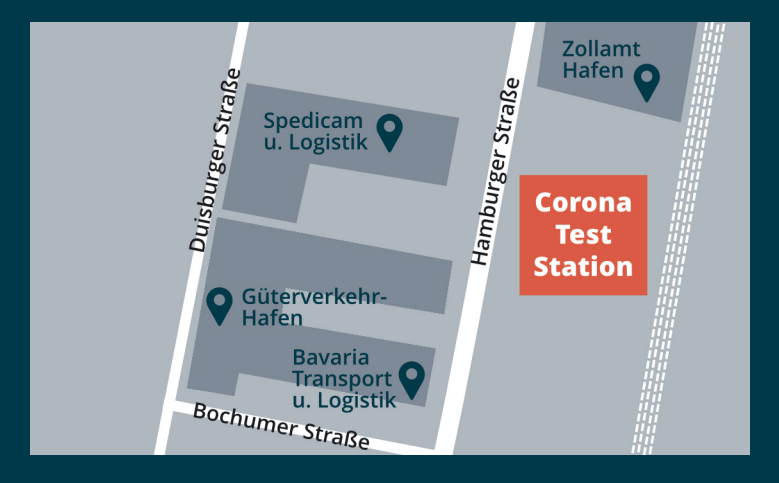

Die Station ist auf dem Gelände des Hafens Nürnberg und in unmittelbarer Nähe des Zollamts Hafen.

Beauftragt durch das Gesundheitsamt der Stadt Nürnberg

### **Wie melde ich mich an?**

**1.**

Scannen Sie den QR Code auf der Vorderseite ab oder gehen Sie auf *www.coronatest-hafen.de*

**2.**

Auf unserer Webseite finden Sie unser Angebot und können einen kostenlosen Termin buchen. Der Termin ist gültig für den jeweiligen Tag und kann während der Öffnungszeiten wahrgenommen werden.

#### **3.**

Wählen Sie im Kalender das Datum sowie die Uhrzeit aus und wählen Sie die Anzahl der zu testenden Personen.

#### **4.**

Geben Sie Ihre Daten ein – kreuzen Sie an, ob Sie Ihr Testergebnis mit der Coronawarn-App teilen möchten.

Klicken Sie auf den schwarzen Balken "Daten vom Ticketkäufer übernehmen", falls der Ticketkäufer und die zu testende Person identisch sind – die Daten werden dann übernommen.

Falls Sie mehrere Teilnehmer (z. B. eine Familie) auswählen möchten, können Sie diesen schwarzen Balken bei jedem neuen Teilnehmer setzen.

#### *WICHTIG: Bitte unbedingt auf die Korrektheit der E-Mail-Adresse sowie der persönlichen Daten achten.*

**5.**

Daten vollständig eingetragen? Setzen Sie unten drei Haken für den Datenschutz – Ihr Ticket wird nun erstellt. Zeigen Sie das digitale Ticket sowie Ihren Lichtbildausweis vor Ort.

#### **TIPP:**

Das Ticket wird parallel an Ihre Emailadresse geschickt. Hier finden Sie ein blaues Feld Neuen Termin buchen falls Sie sich erneut registrieren möchten. Hier werden Sie zum Kalender weitergeleitet und können ein neues Datum auswählen. Ihre Daten sind bereits eingetragen (hierfür müssen Sie aber die Cookies-Einstellungen zulassen).

## **Vielen Dank für Ihre Mithilfe!**

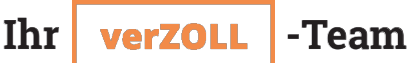